#### **Modul - Lösungen**

**ECOROLL** 

- Anwendungen für ECOROLL-Werkzeuge je nach Bearbeitungsaufgabe
- Überblick über Verfahren und Werkzeugtypen
- Direkter Zugriff zu den ausführlichen Informationen des Blätterkatalogs

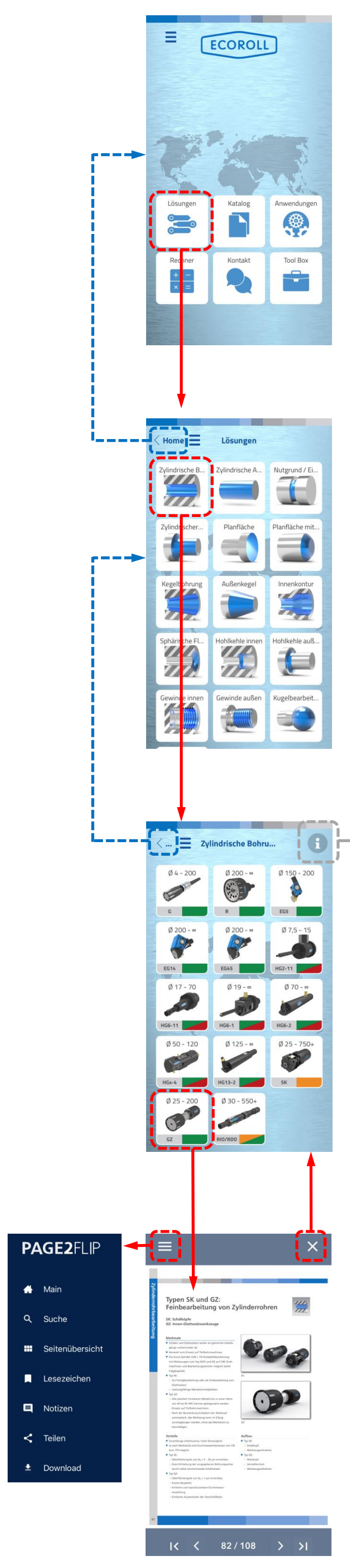

Weitere Erläuterungen in der Orientierungshilfe. Klick auf "X" schließt die Hilfe

Klick auf "<..." führt zurück zum vorherigen Bildschirm

**Liste der für die Bearbeitung geeigneten Werkzeuge** mit

- Bearbeitungsdurchmesser
- Werkzeugtyp
- Bearbeitungsverfahren

Klick auf "Home" führt zurück zum Startmenü

Direkter Link zum jeweiligen **Werkzeugtyp im Blätterkatalog**

Blättern im Katalog durch

- Wischen
- Pfeilsymbole am unteren Rand
- Page2Flip-Menü (Klick auf Balken links oben)

Klick auf "X" verlässt den Katalog

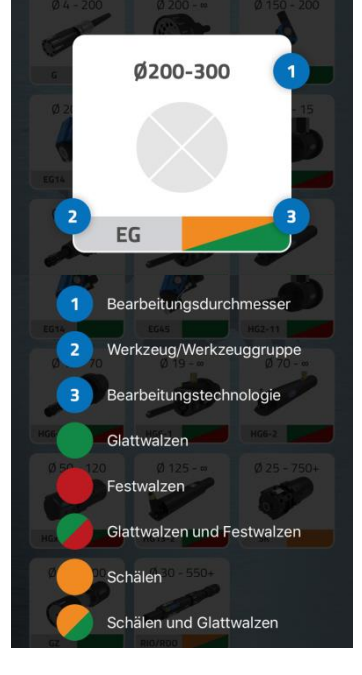

**Liste der möglichen Bearbeitungen je nach Werkstück und Oberfläche**

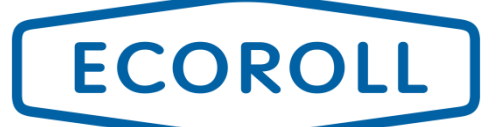

#### **Modul - Katalog**

Direkter Zugriff zu den ausführlichen Informationen des Blätterkatalogs

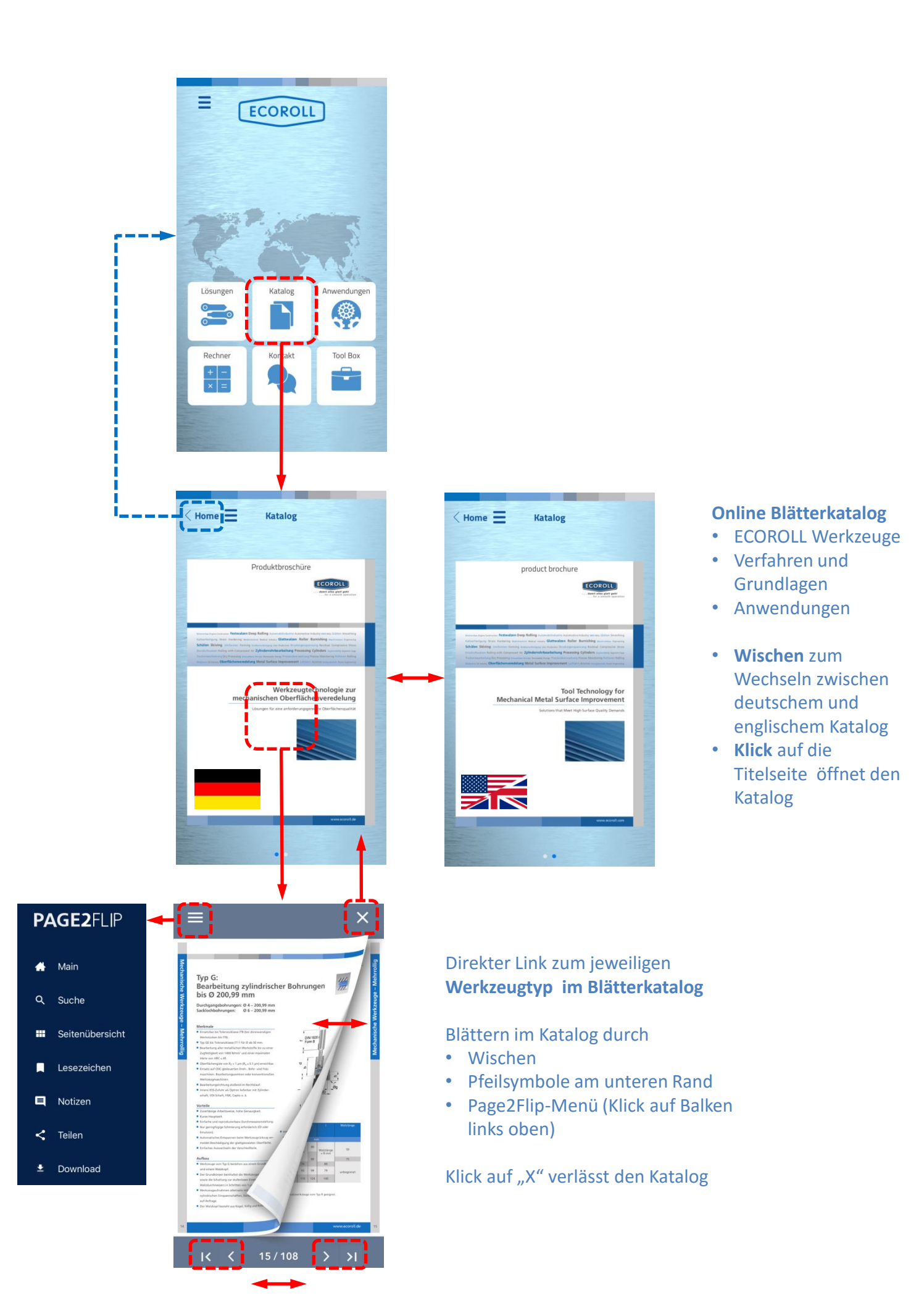

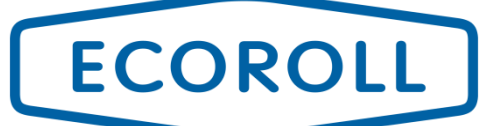

#### **Modul - Anwendungen**

#### Einsatzmöglichkeiten für ECOROLL-Werkzeuge anhand von Industriebeispielen

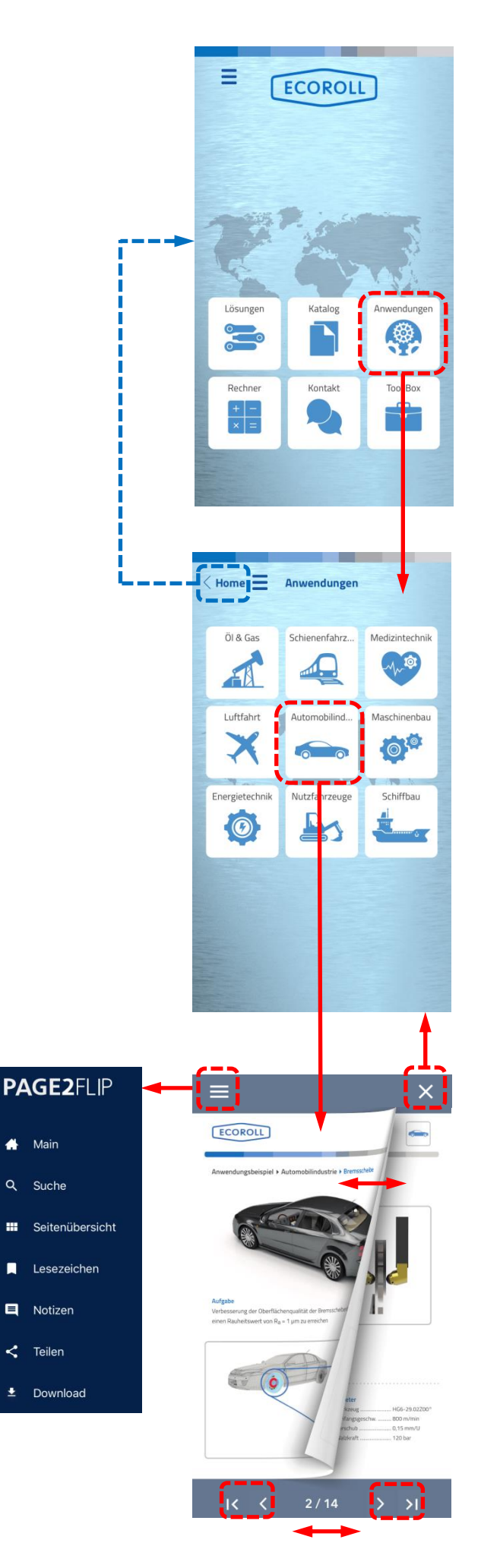

 $\bigoplus$  Main

 $\alpha$ Suche

 $\blacksquare$ 

 $\leq$  Teilen

#### **Liste von verschiedenen Einsatzgebieten für ECOROLL-Werkzeuge**

- Zielindustrie
- Bearbeitetes Bauteil
- Verwendetes Werkzeug
- Prozessparameter

Klick auf "Home" führt zurück zum Startmenü

Blättern durch die Broschüre durch

- Wischen
- Pfeilsymbole am unteren Rand
- Page2Flip-Menü (Klick auf Balken links oben)

Klick auf "X" verlässt die Broschüre

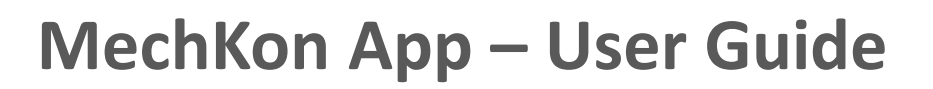

#### **Modul – Rechner: Rauheit**

**ECOROLL** 

- Die Rechner dienen zur Berechnung verschiedener wichtiger Parameter für Glattund Festwalzprozesse
- Der Rechner Rauheit ermöglicht Vergleiche von Rautiefe Rz und Mittenrauwert Ra

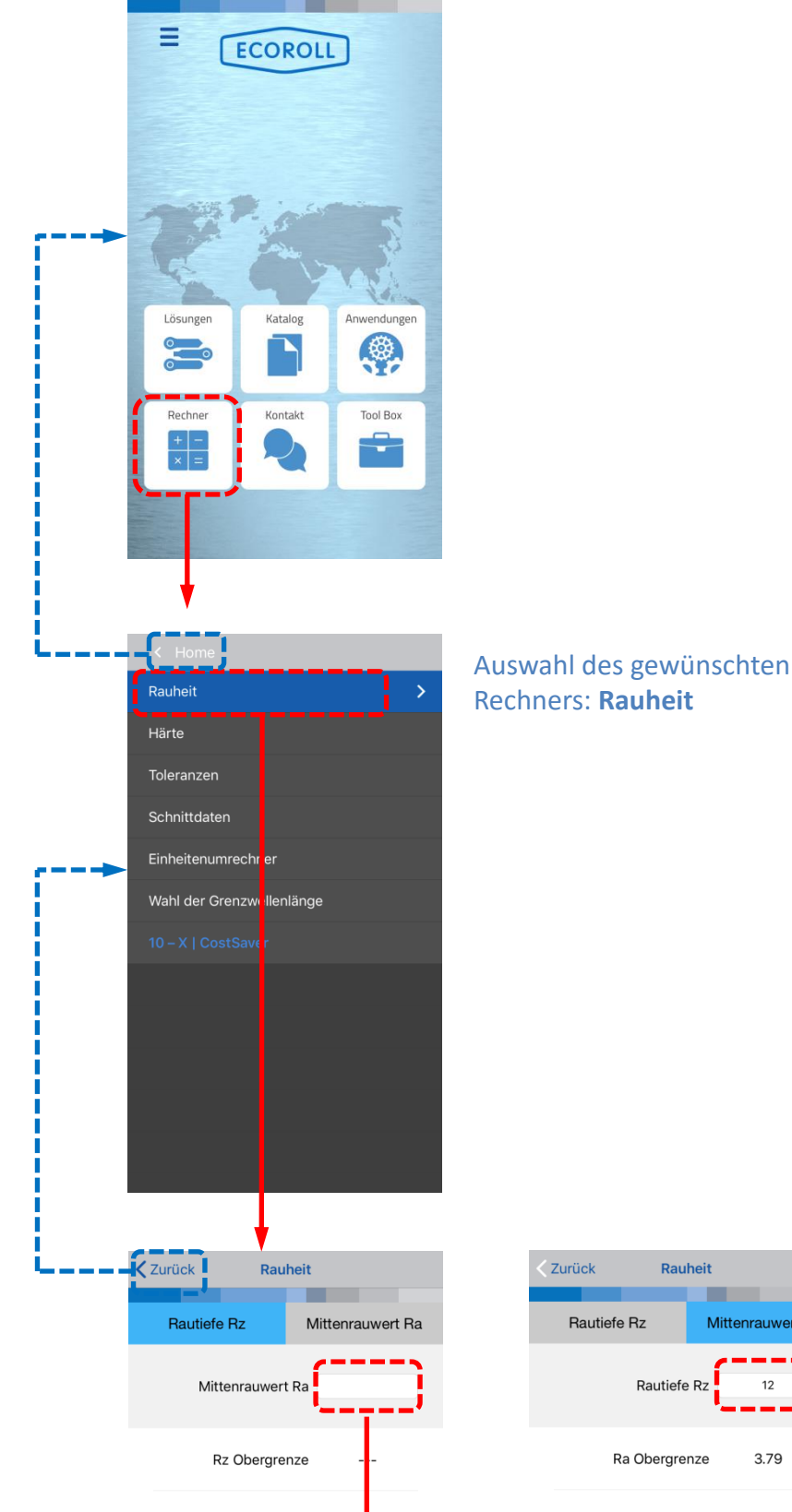

**Rz Mittelwert** 

Rauheit Rautiefe Rz Mittenrauwert Ra Rautiefe R Ra Obergrenze 3.79 Ra Untergrenze 1.98

- Wischen zum Wechsel zwischen Berechnung der Rautiefe Rz und dem Mittenrauwert Ra
- Klick auf Eingabefeld oder Tastatursymbol (unten) öffnet die Tastatur
- Eingabe von Ra oder Rz

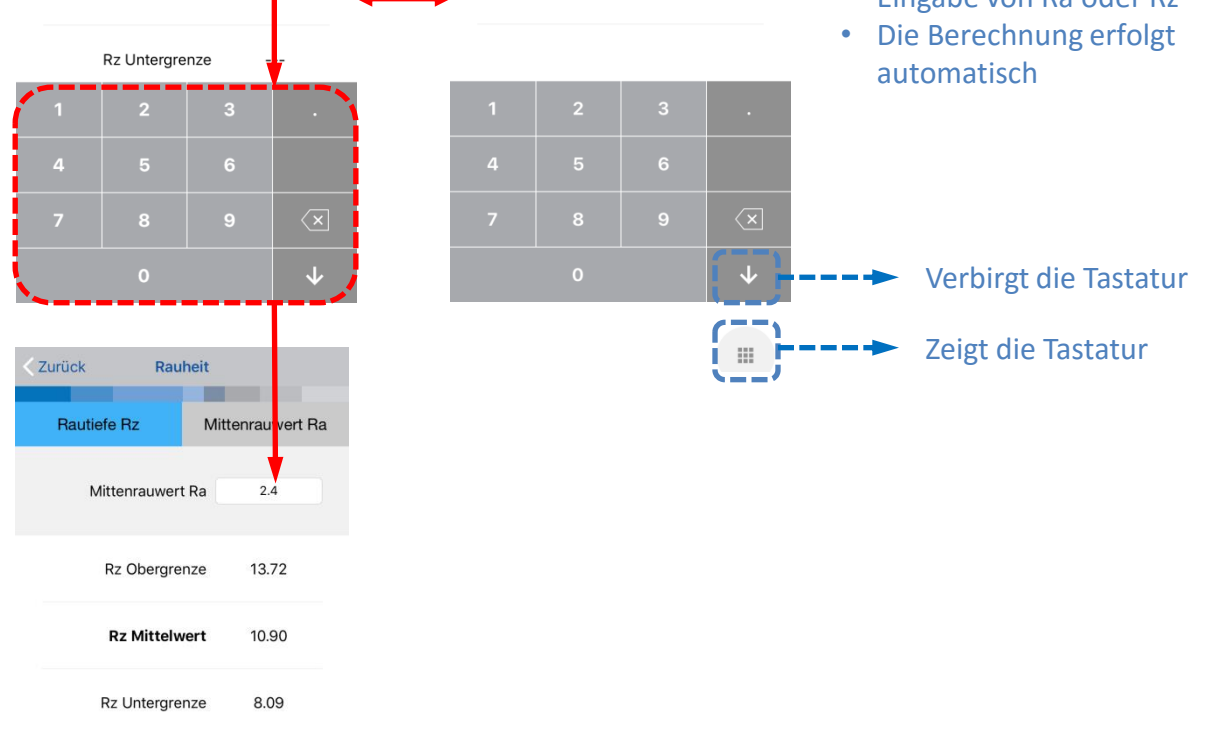

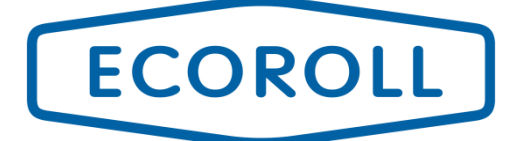

#### **Modul – Rechner: Härte**

Umrechnung verschiedener Werkstoffeigenschaften: Härte nach Vickers, Brinell, Rockwell, Shore und Zugfestigkeit

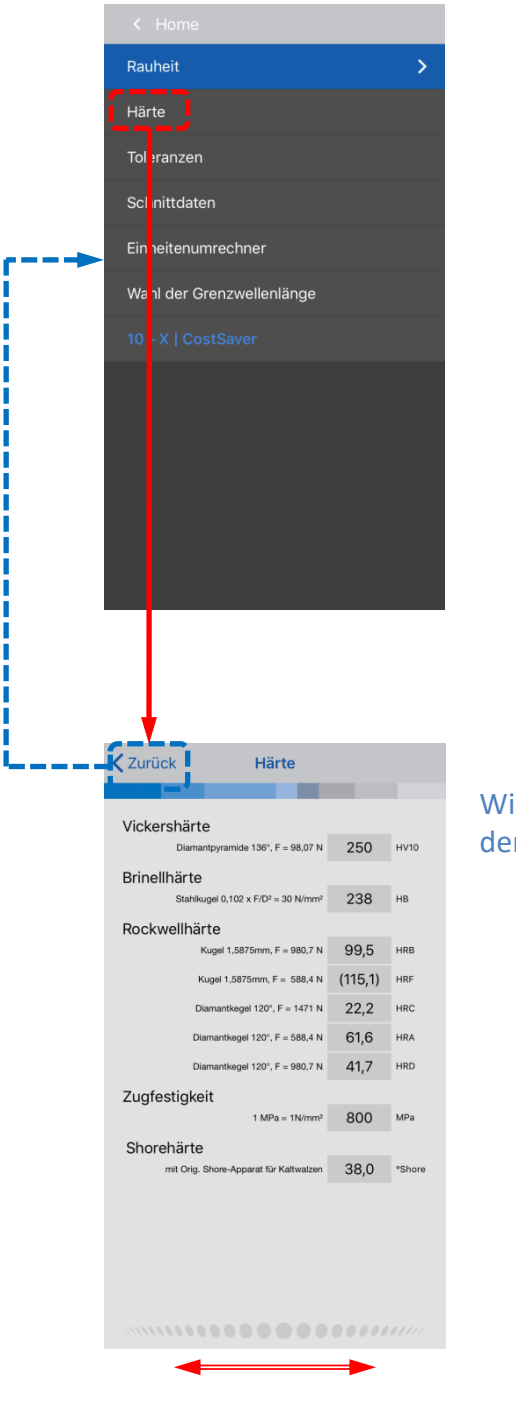

Wischen (rechts/links) zeigt den nächsten Wertesatz an

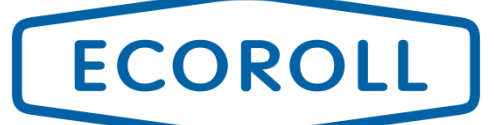

#### **Modul – Rechner: Toleranzen**

Berechnung von Fertigungstoleranzen anhand von Nennmaß eines Bauteils und des Toleranzfeldes für Bohrung/Welle

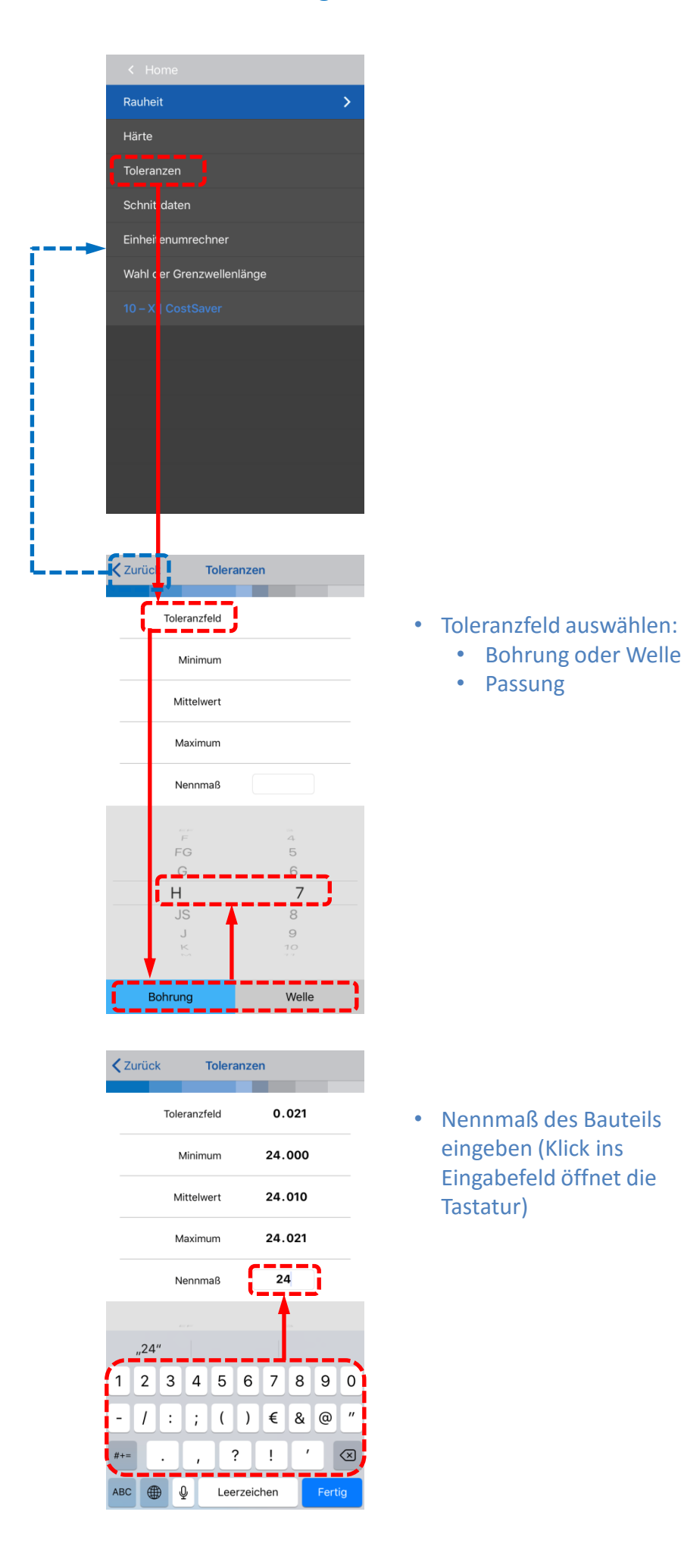

### **Modul – Rechner: Schnittdaten**

ECOROLL

Hilfestellung zur Bestimmung der optimalen Bearbeitungsparameter

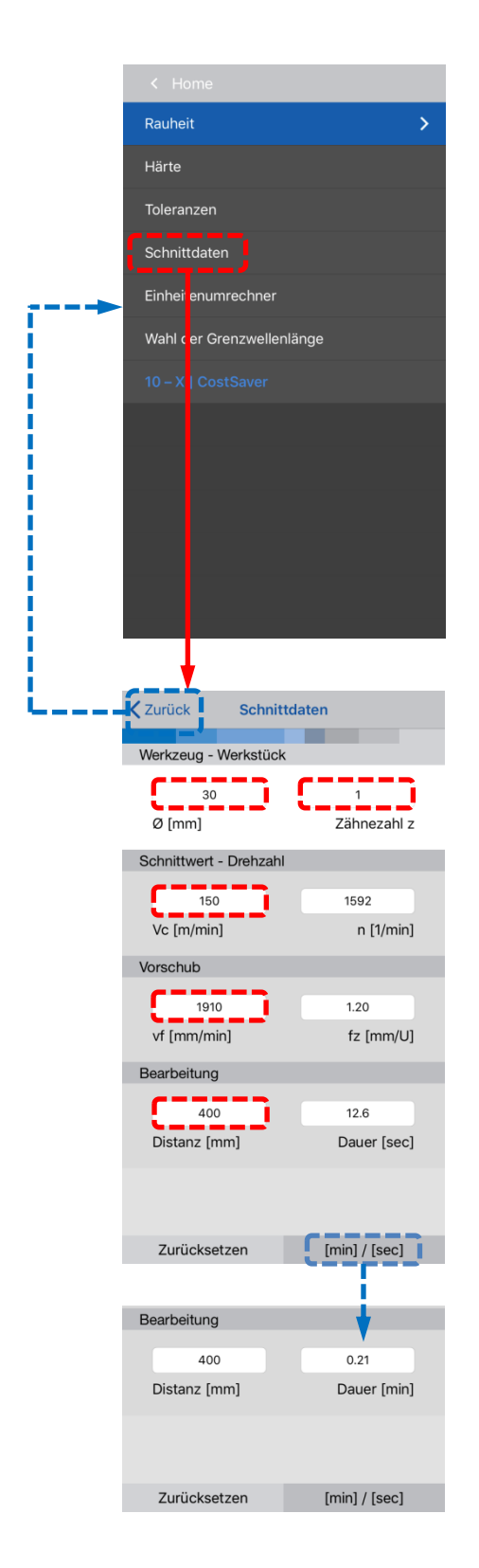

- Rot markierte Felder ausfüllen:
	- Werkstückdurchmesser [mm]
	- Anzahl der Schneiden/Zähne z
	- Schnittgeschwindigkeit vc [m/min]
	- Vorschubgeschwindigkeit vf [mm/min]
	- Bearbeitete Distanz [mm]
- "Zurücksetzen" leert das Formular für eine neue Berechnung
- Automatisch berechnet werden:
	- Drehzahl [1/min]
	- Zahnvorschub pro Zahn [mm/U]
	- Bearbeitungsdauer [min] oder [sec]
- Wechsel zwischen Bearbeitungsdauer in Minuten und Sekunden durch Klick auf "[min]/[sec]"

### **Modul – Rechner: Einheitenumrechner**

ECOROLL

Konvertieren verschiedener Maßeinheiten

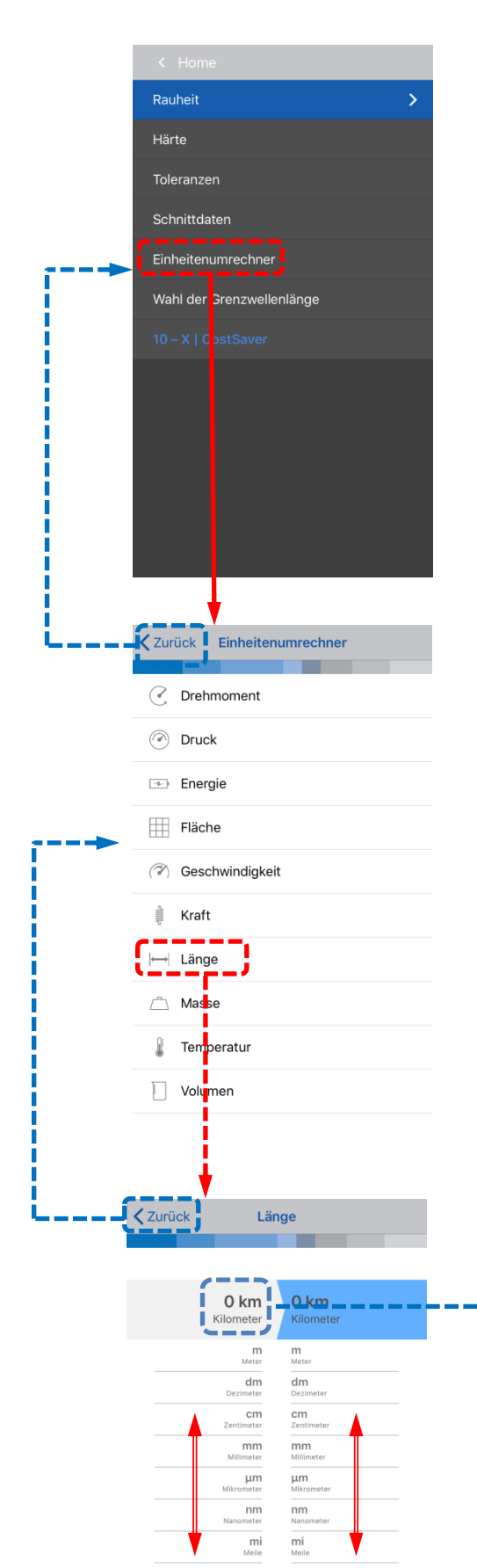

Auswahl der Einheit, die konvertiert werden soll durch Anklicken

- Auf- und abwischen scrollt durch die verfügbaren Einheiten.
- Klick auf Eingabefeld oder

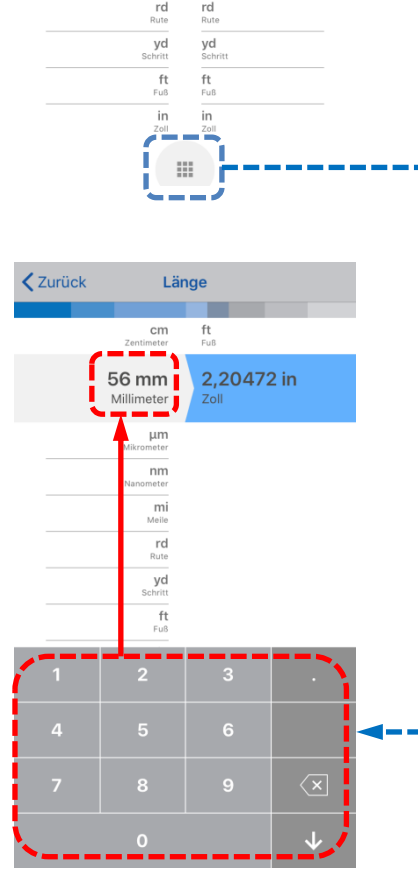

Tastatursymbol (unten) öffnet die Tastatur

- Wert in erster Spalte eingeben.
- Ergebnis wird automatisch in zweiter Spalte angezeigt.

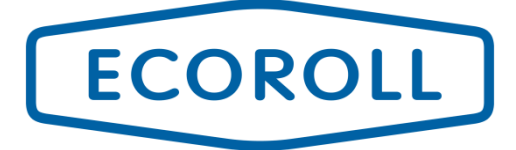

#### **Modul – Rechner: Grenzwellenlänge**

#### Auswahl der Grenzwellenlänge zur Rauheitsmessung

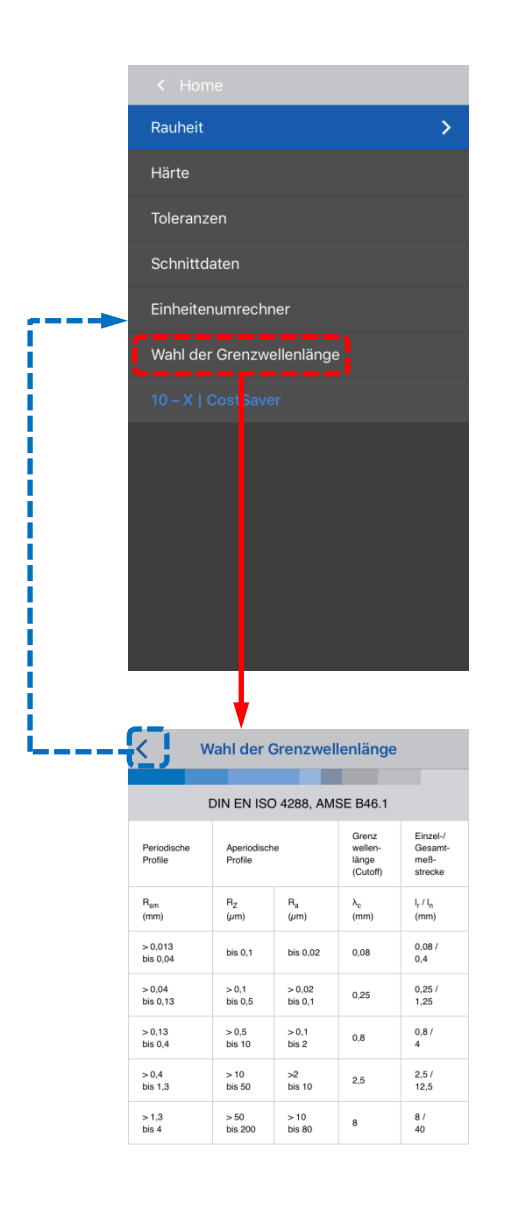

Auswahl der Grenzwellenlänge λc (Tabelle) in Abhängigkeit von Rauheitsprofil und Messstrecke

**Modul – Rechner: 10-X | CostSaver**

**ECOROLL** 

Der CostSaver ermöglicht den wirtschaftlichen Vergleich zweier Drehbearbeitungsprozesse. Gegenübergestellt wird

- Prozess 1: (Fein-)Drehen
- Prozess 2: (Vor-)Drehen und anschließendes Glattwalzen

#### Fertigungsparameter eingeben

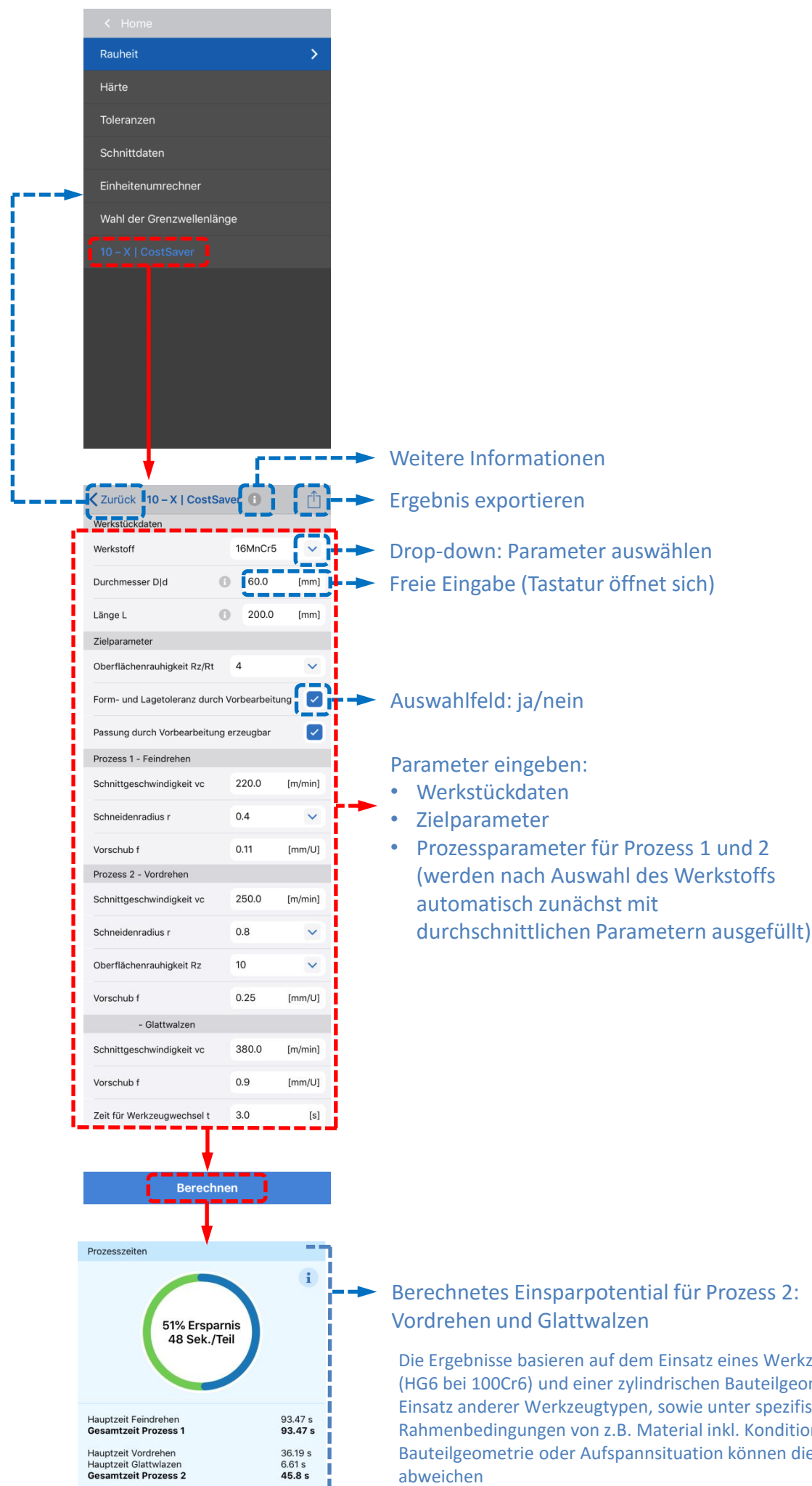

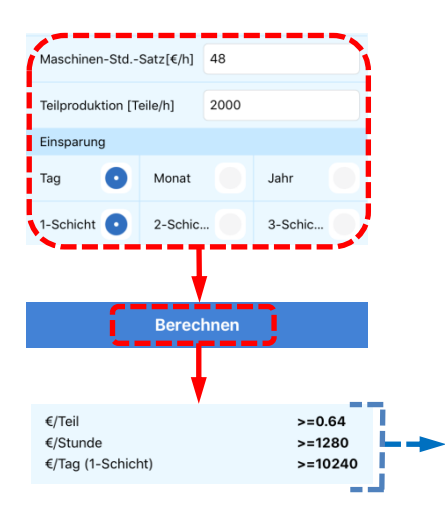

Die Ergebnisse basieren auf dem Einsatz eines Werkzeugs Typ EG14 (HG6 bei 100Cr6) und einer zylindrischen Bauteilgeometrie. Beim Einsatz anderer Werkzeugtypen, sowie unter spezifischen Rahmenbedingungen von z.B. Material inkl. Konditionierung, Bauteilgeometrie oder Aufspannsituation können die Resultate

Berechnete Einsparung pro Teil, Stunde und Tag/Monat/Jahr

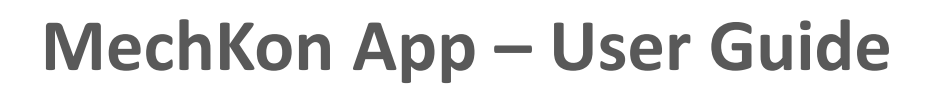

#### **Modul - Kontakt**

ECOROLL

#### Kontaktformular für Nachrichten an ECOROLL

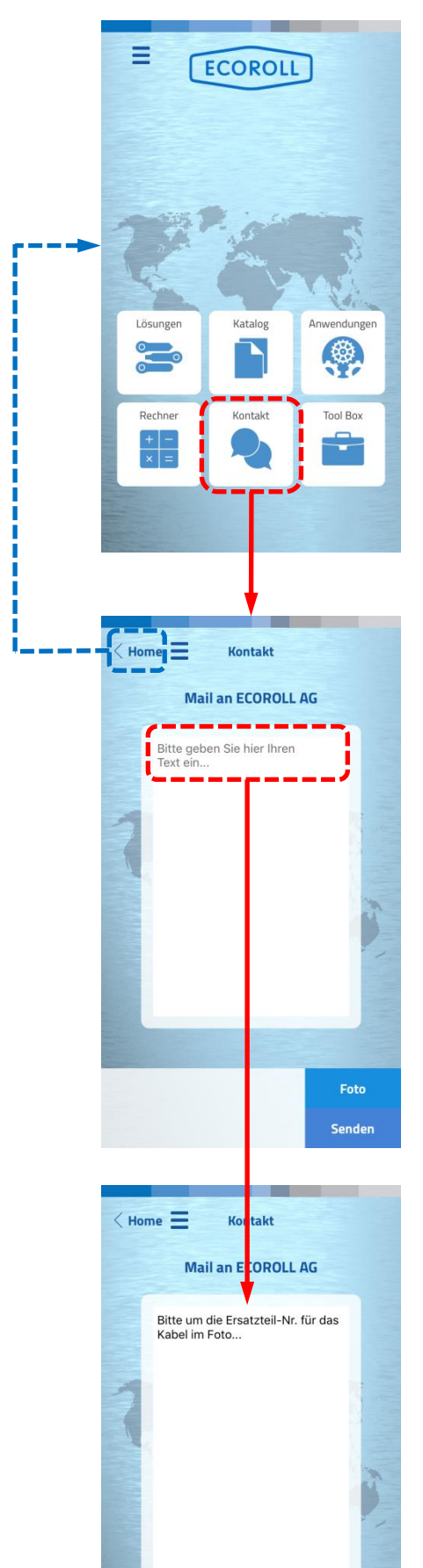

#### Nachrichtentext eingeben

An die Nachricht können Fotos angehängt werden

Klick auf Senden öffnet das Mailprogramm, erlaubt eine Bearbeitung der Mail und anschließendes Versenden an ECOROLL

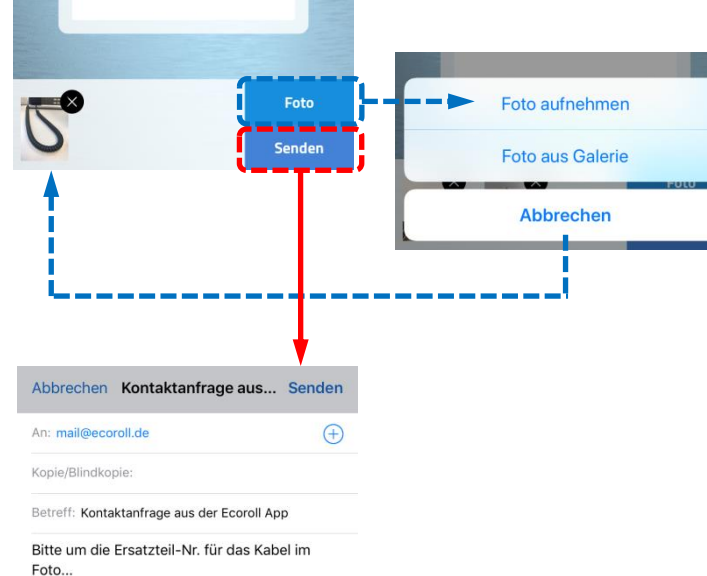

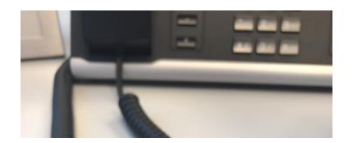

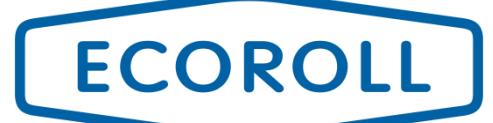

### **Modul - Toolbox**

#### Beispielhafte Bearbeitung eines Werkstücks mit verschiedenen Werkzeugen

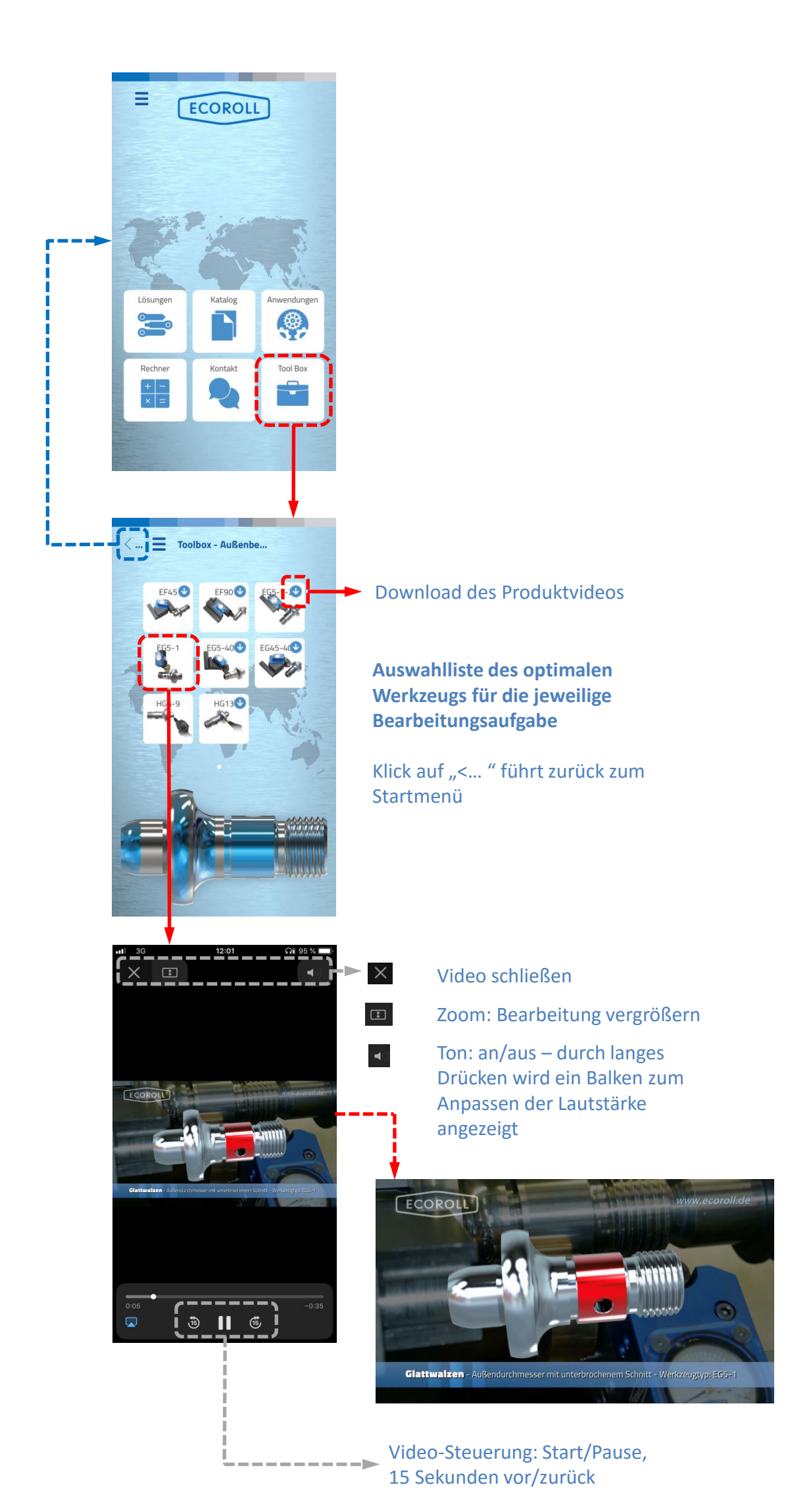

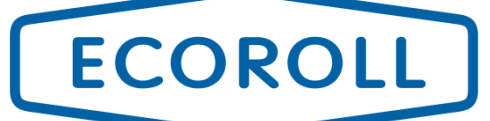

#### **Modul - Legende**

#### Erläuterung der gängigen Funktionen

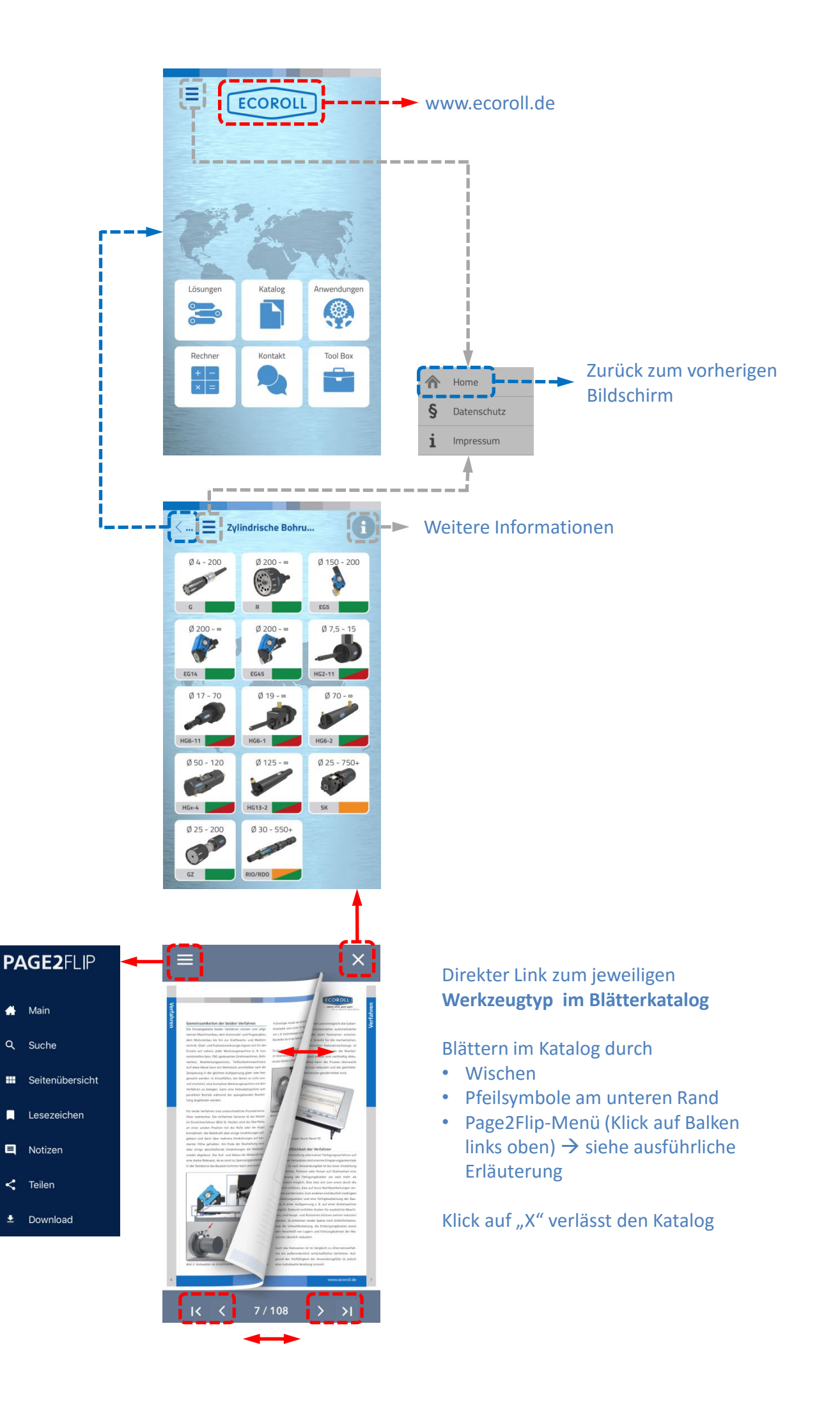

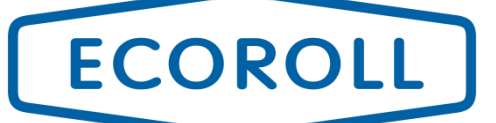

### **Modul – Page2Flip Menü**

Funktionen im Blätterkatalog

- "Main" führt zurück zur Titelseite
- 
- Volltextsuche nach Schlagworten
- Anzeige der relevanten Seiten in

- "Teilen ": Teilen von Informationen oder Speichern auf dem Gerät (abhängig von den Geräteeinstellungen)
- "Download": Herunterladen
	- des gesamten Katalogs
	- der Seiten mit Lesezeichen
	- ausgewählter Seitenzahlen

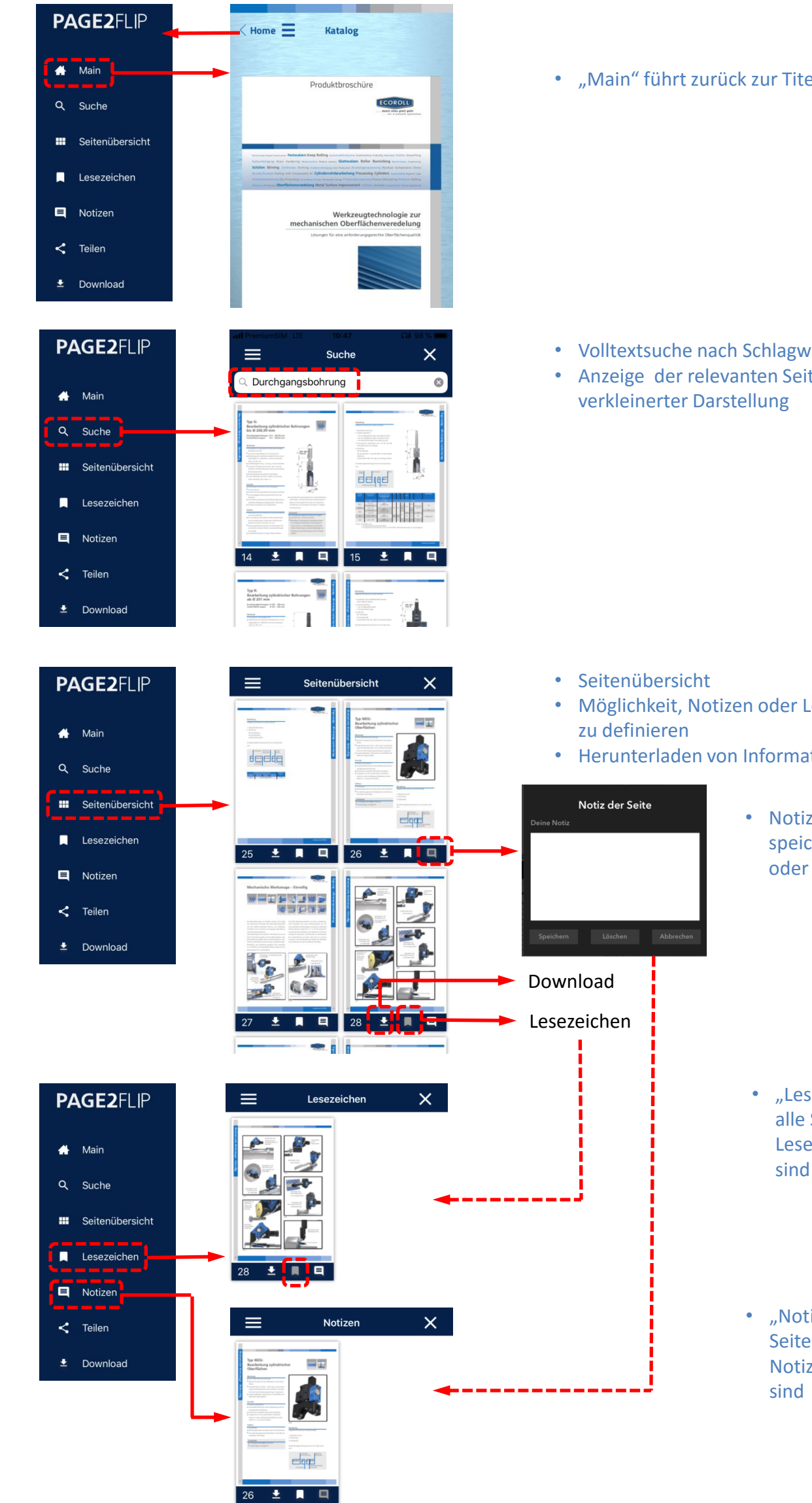

- Möglichkeit, Notizen oder Lesezeichen
- Herunterladen von Informationen (s.u.)
	- Notizen: eingeben, speichern, löschen oder abbrechen
	- "Lesezeichen": zeigt alle Seiten, auf denen Lesezeichen gesetzt
	- "Notizen": zeigt alle Seiten, auf denen Notizen hinterlegt

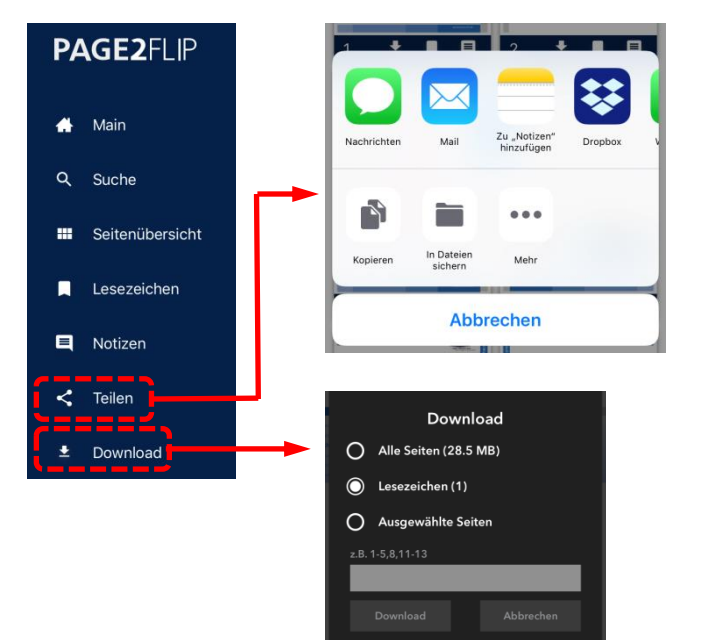